*بسم الله الرحمن الرحیم* 

**أخواني واخواتي قد سألني الكثیر عن كیفیة تغییر صور خلفیة الشاشة لكي تعمل تلقایاً في وندوز ٧** 

**لكي تستطیعوا عرض صوركم الخاصة كي تعمل في ایعاز** 

**Personalize اتبعوا الخطوات التالیة** 

**الخطوة الأولى** 

**الضغط بواسطة الزر الأیمن للماوس على سطح المكتب للحاسوب واختیار إیعازPersonalize** 

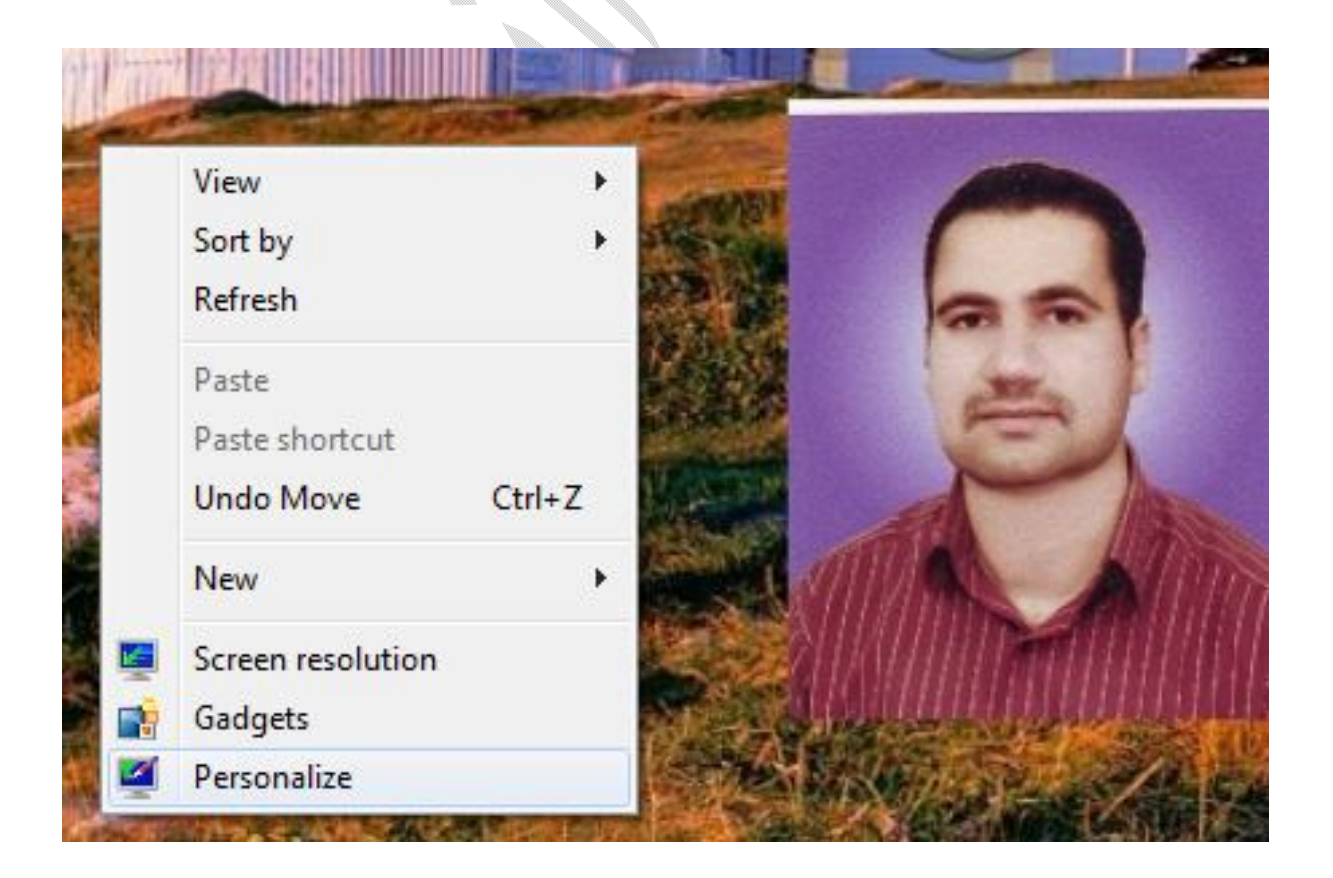

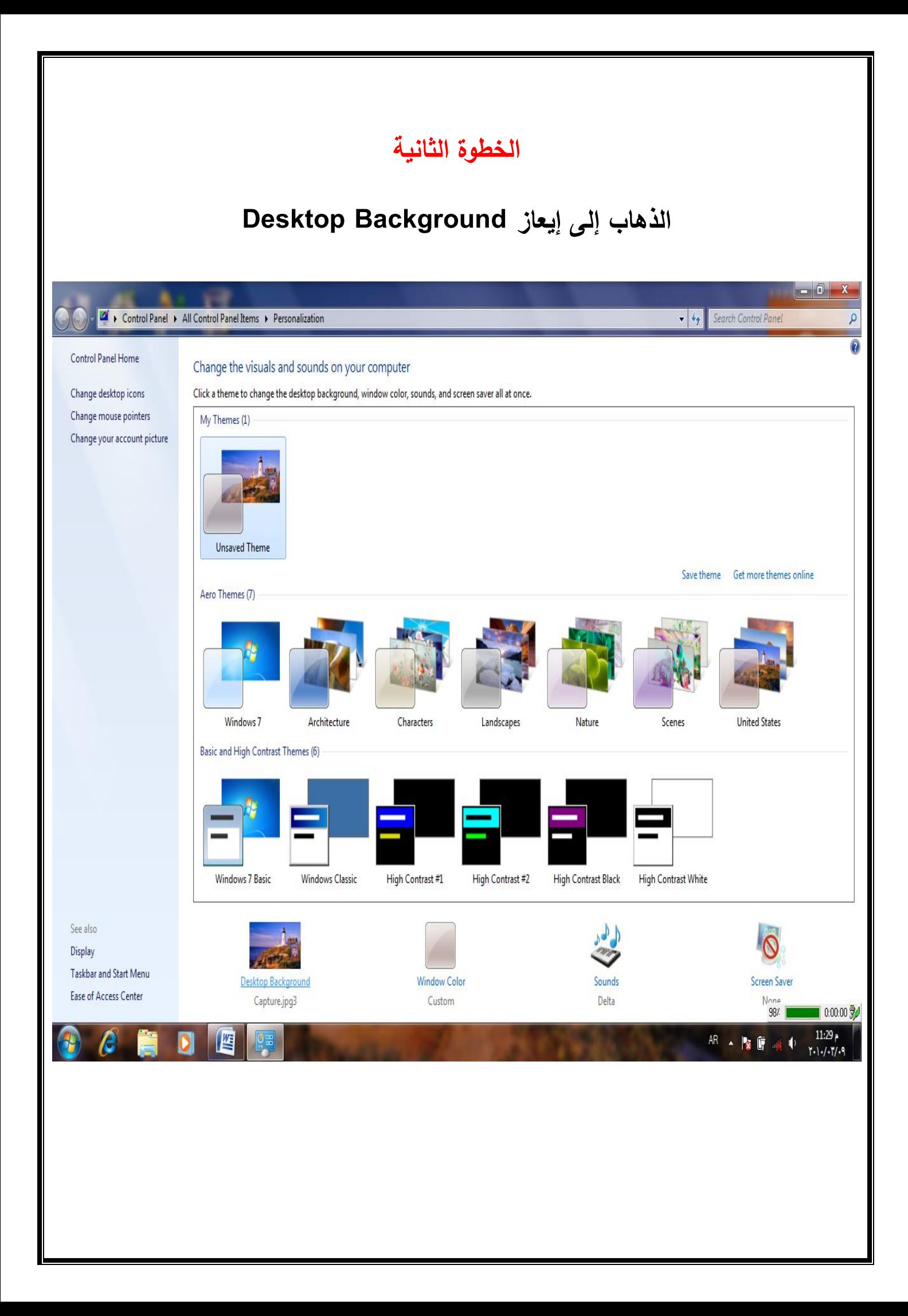

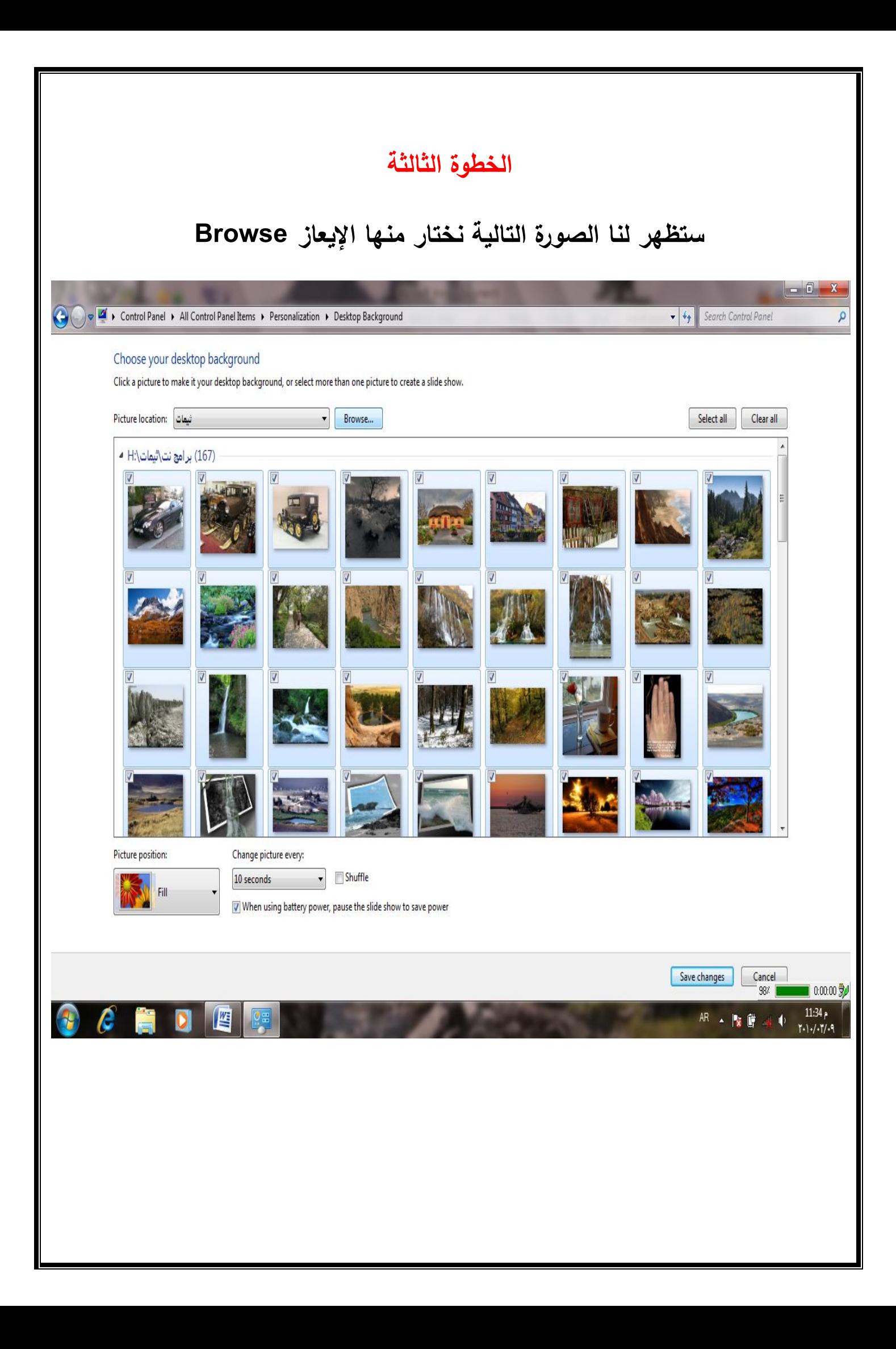

## **الخطوة الرابعة**

**نختار من القائمة موقع الصور لدینا فلقد اخترت إنا الصور الأصلیة**

**للوندوز من Pictures وكما بالصورة** 

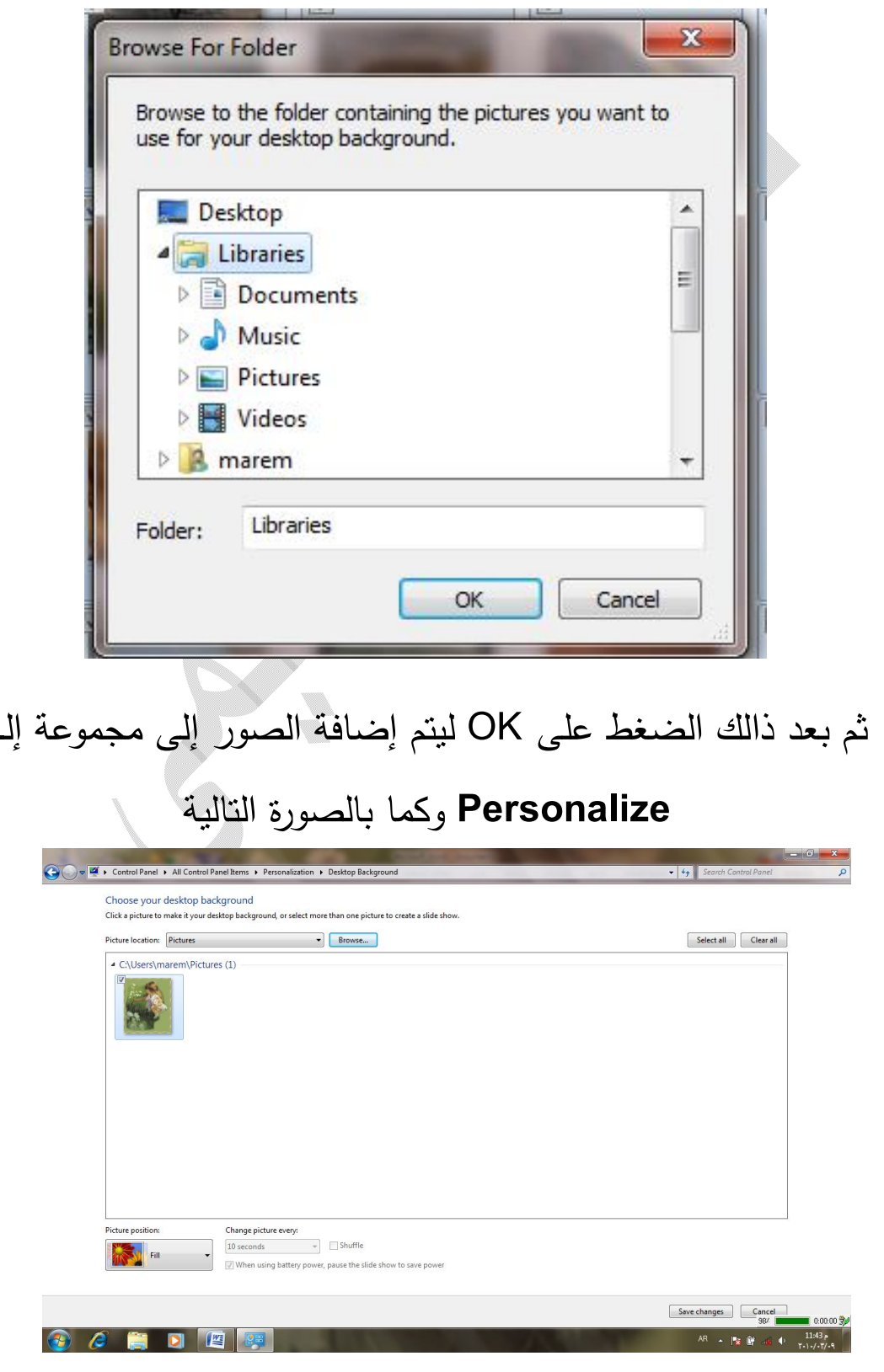

## الخطوة الخامسة

## اختیار إیعاز Changes Save

ویمكنا أیضا تغییر الوقت لعرض الصورة حسب المدة التي نحددها من

خلال إیعاز every Picture Change ومن ثم Time

وكذالك یمكننا تغییر مساحة الصورة من خلال إیعاز

Picture Position

المعندس صعيد

V